**ScratchJr**

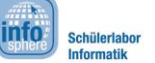

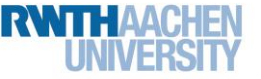

## Leitfaden zur Programmieroberfläche

## Die Programmieroberfläche

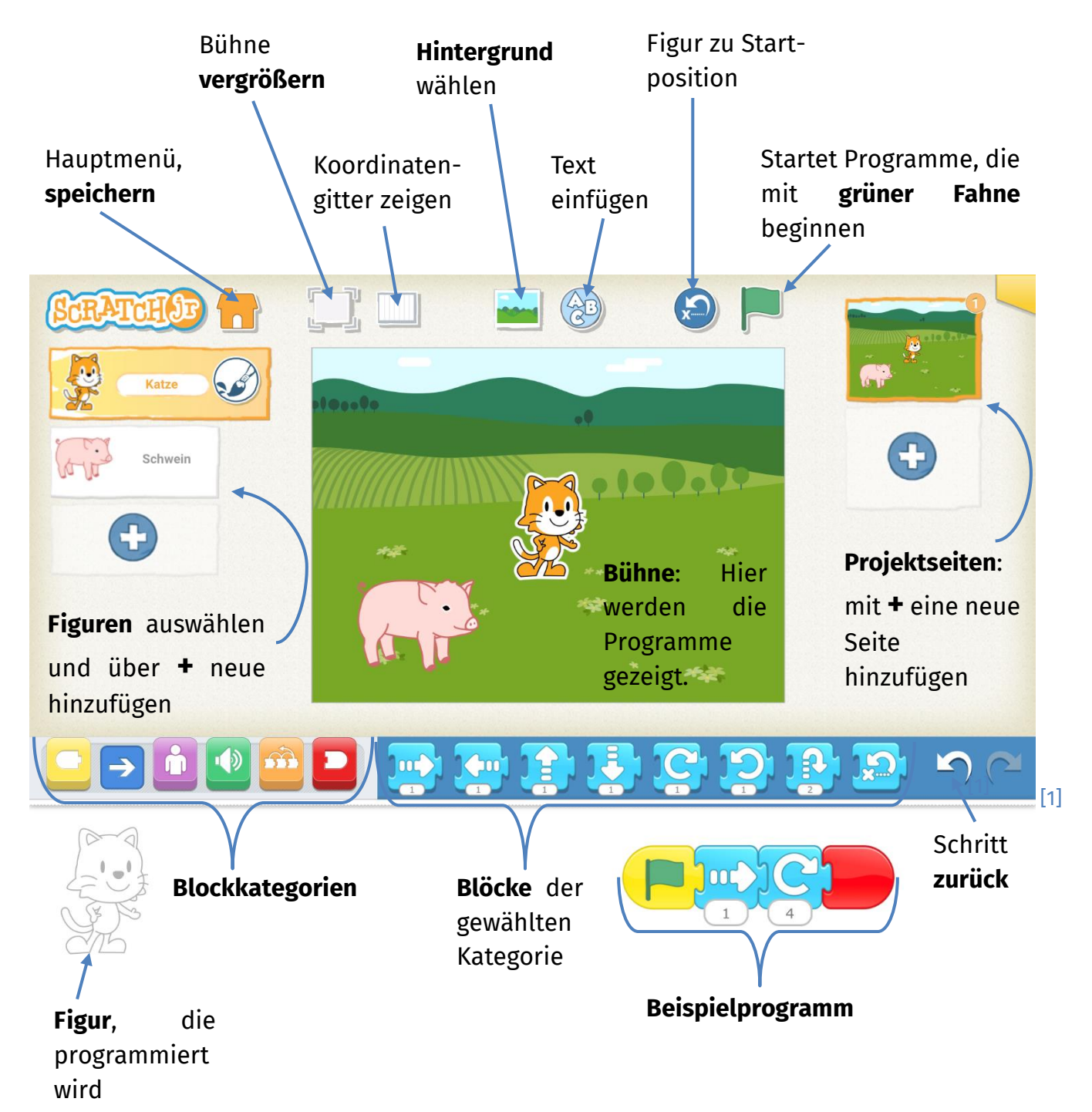

Dieses Werk ist lizensiert unter einer Creative Commons Namensnennung – Weitergabe unter gleichen Bedingungen 4.0 International Lizenz [\(http://creativecommons.org/licenses/by-sa/4.0/\)](http://creativecommons.org/licenses/by-sa/4.0/).

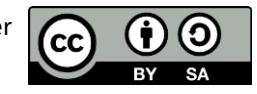

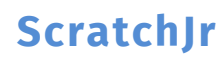

## Leitfaden zur Programmieroberfläche

**info** 

## Den Hintergrund verändern

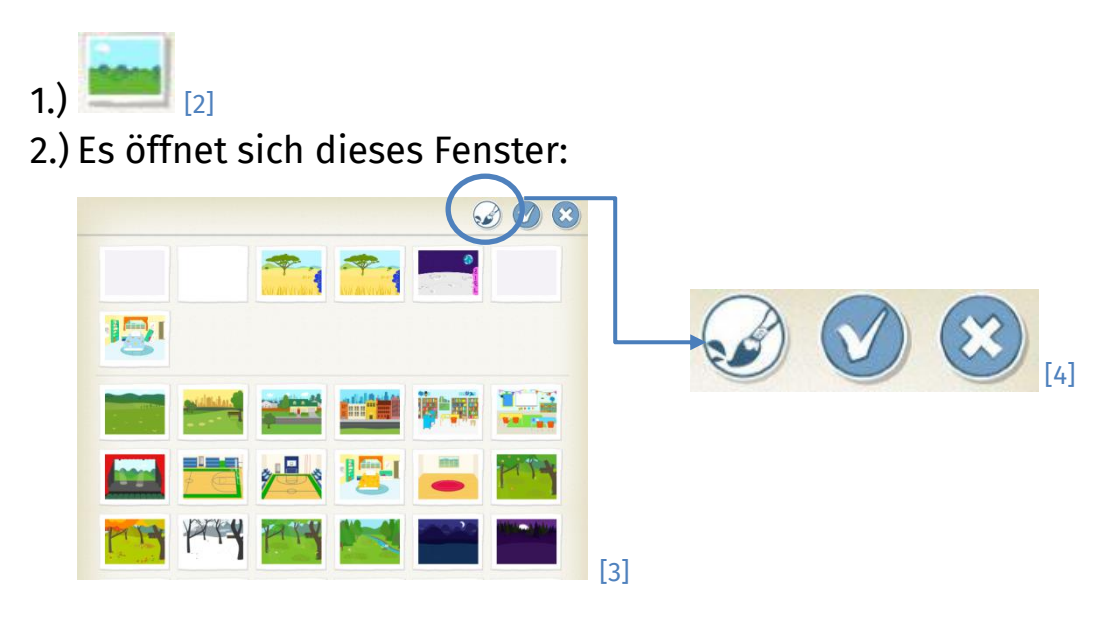

3.) Euer **Finger** ist dann der **Pinsel**. So könnt ihr zum Beispiel einen See in euren Hintergrund malen.

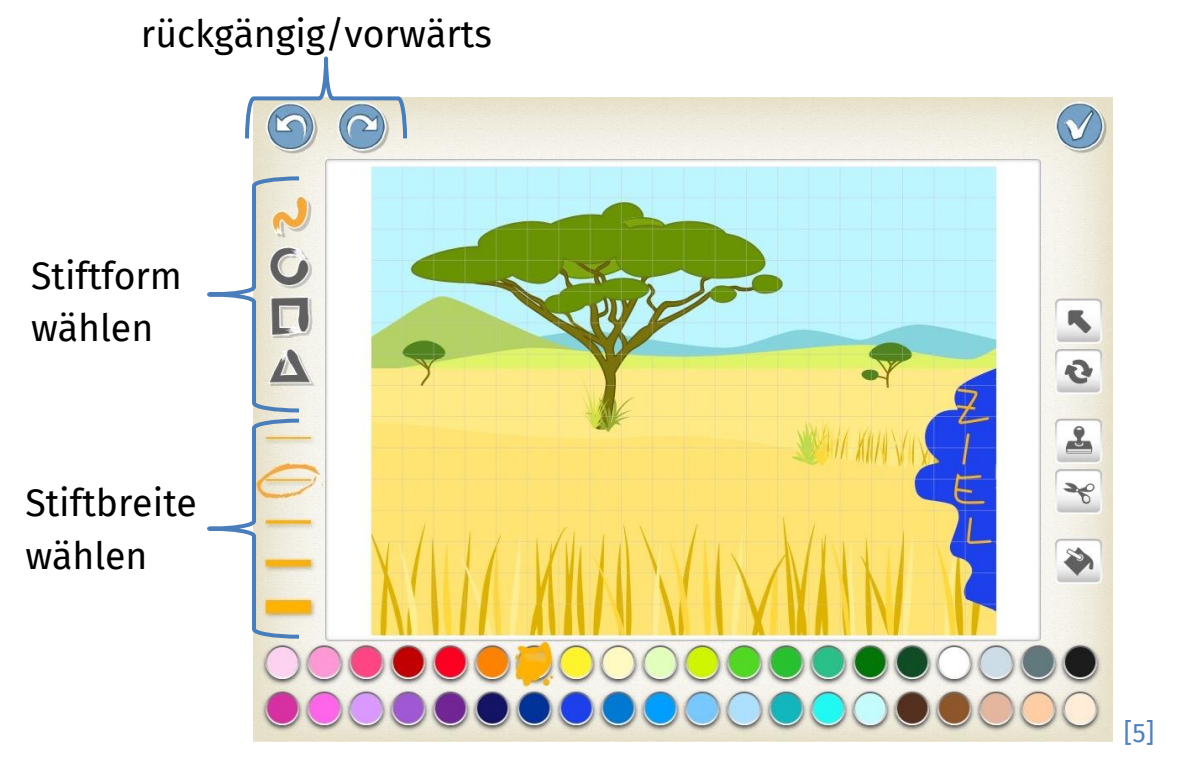

*Quellenverzeichnis:*

*Abb. 1 bis 5 – Quelle: Screenshots aus der ScratchJr-App [\(https://www.scratchjr.org/\)](https://www.scratchjr.org/), CC BY-SA 2.0 [\(https://creativecommons.org/licenses/by-sa/2.0/deed.en\)](https://creativecommons.org/licenses/by-sa/2.0/deed.en), abgerufen am 08.03.2022* 

Dieses Werk ist lizensiert unter einer Creative Commons Namensnennung – Weitergabe unter gleichen Bedingungen 4.0 International Lizenz [\(http://creativecommons.org/licenses/by-sa/4.0/\)](http://creativecommons.org/licenses/by-sa/4.0/).